# **Application Note How to Linux Fast Boot on DRA821U**

# **VI** TEXAS INSTRUMENTS

Rio Chan and Keerthy J

# **ABSTRACT**

This application report describes the procedure to achieve fast boot using Linux on the DRA821/J7200/J7VCL platform. The details captured here are directed towards replicating the results on the DRA821. However, this concept can be very easily extended to other devices in the Jacinto 7 family.

This document enables achieving a Linux prompt in approximately 3 seconds using an optimized filesystem (tisdk-tiny-image) and reduced DTSI.

# **Table of Contents**

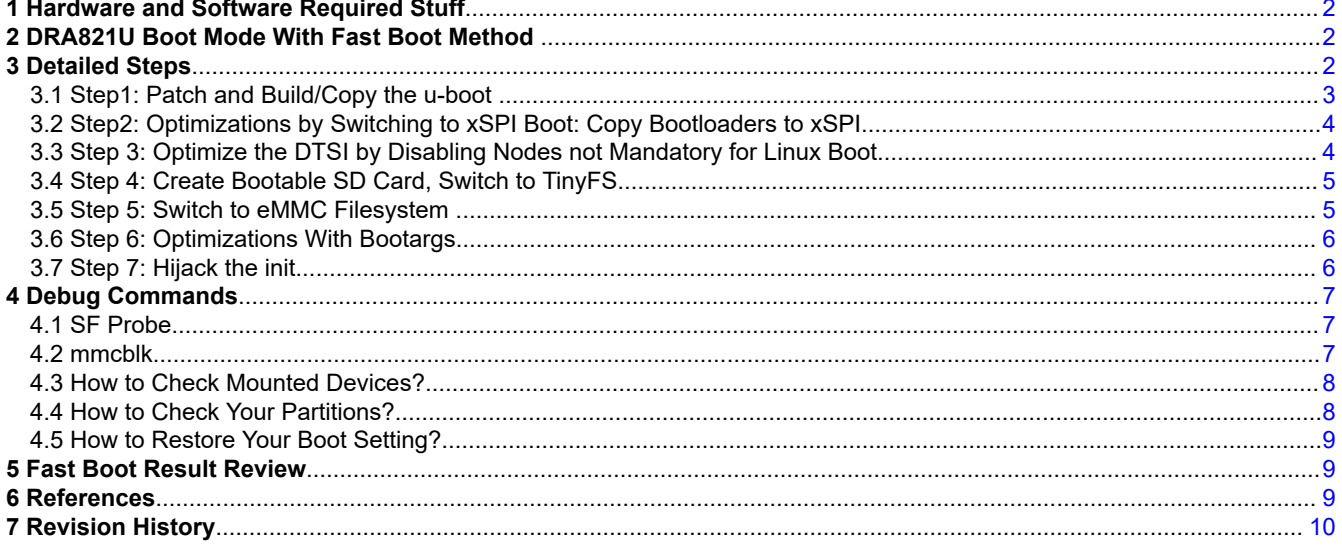

# **List of Figures**

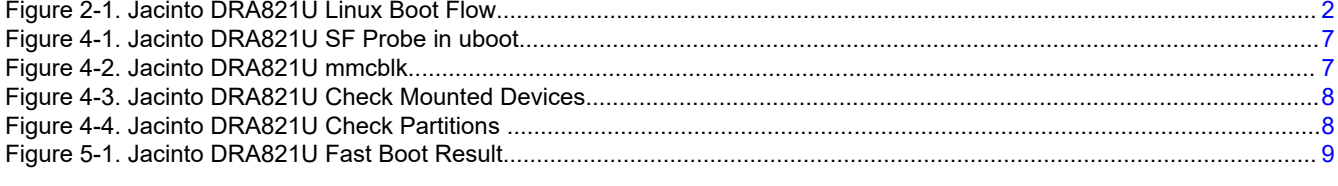

# **List of Tables**

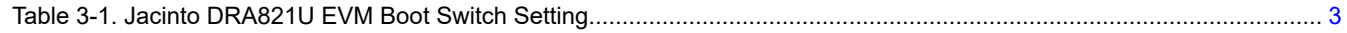

# **Trademarks**

All trademarks are the property of their respective owners.

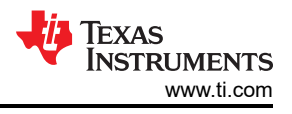

# <span id="page-1-0"></span>**1 Hardware and Software Required Stuff**

- Hardware:
	- [TI DRA821U EVM](https://www.ti.com/tool/J7200XSOMXEVM)
- **Software** 
	- [J7200XSOMXEVM](https://www.ti.com/tool/J7200XSOMXEVM)
	- Linux SDK version: ti-processor-sdk-linux-j7200-evm-08\_00\_00\_05
	- RTOS SDK version: ti-processor-sdk-rtos-j7200-evm-08\_00\_00\_12

Regarding how to build the Linux/RTOS for DRA821U, see the [Understanding bootloaders in Processor SDK](https://software-dl.ti.com/jacinto7/esd/processor-sdk-rtos-j7200/08_00_00_12/exports/docs/psdk_rtos/docs/user_guide/developer_notes_bootloaders.html?highlight=uboot)  [J7200 \(RTOS/Linux\)](https://software-dl.ti.com/jacinto7/esd/processor-sdk-rtos-j7200/08_00_00_12/exports/docs/psdk_rtos/docs/user_guide/developer_notes_bootloaders.html?highlight=uboot) section.

Regarding how to set up the EVM to test, see the *[Jacinto7 DRA821 Evaluation Module \(EVM\) User's Guide](https://www.ti.com/lit/pdf/SPRUIW7)*.

# **2 DRA821U Boot Mode With Fast Boot Method**

Figure 2-1 shows the current Linux boot flow with the SDK.

# **SPL: Linux boot**

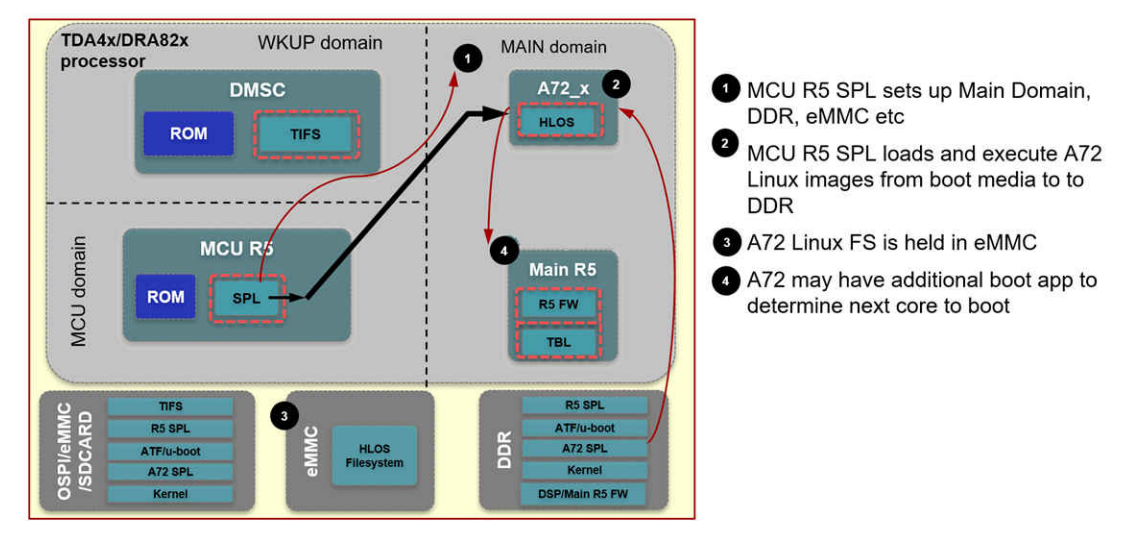

# **Figure 2-1. Jacinto DRA821U Linux Boot Flow**

R5 SPL --> A72 ATF --> A72 SPL --> A72 U-Boot --> A72 Linux.

In the above boot flow each phase is optimized to achieve faster boot time:

- Optimize U-Boot to remove UART prints.
- Enable only the peripherals that are mandatory for booting Linux and disable the rest.
- Switch to booting from xSPI instead booting from SD card.
- Switch to file system in eMMC as against using SD card for hosting the file system.

The time spent in booting to Linux kernel is approximately 3 Seconds.

# **3 Detailed Steps**

The process is broken down into seven steps. Follow the steps exactly.

- Step1: patch and build / copy the u-boot onto your SD card "Boot Partition".
- Step2: Optimize boot time by switching to xSPI boot, so we copy the bootloaders from SD card onto xSPI Flash.
- Step3: Optimize the device tree by disabling nodes not mandatory for Linux Boot.
- Step4: Create bootable SD card, and Switch to TinyFS.
- Step5: Switch to eMMC TinyFS filesystem (Very important step!!)

<span id="page-2-0"></span>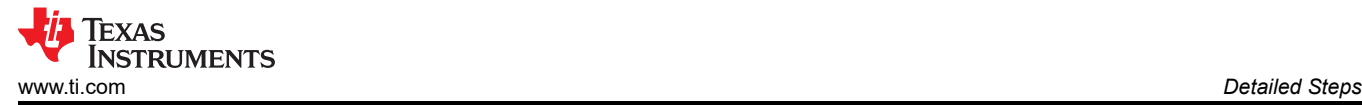

- Step6: Optimizations with bootargs in the uboot.
- Step7: Hijack the init.

Understand this:

- When a brand new SD card that has **never** be formatted is used: Following this sequence:  $-$  Step4 > step1 > step2 > step3 > step5 > step6 > step7
- If using a DRA821 bootable SD card follow the below sequence:
- $-$  Step1 > step2 > step3 > step4 > step5 > step6 > step7

Regarding the boot switch jumper setting on the DRA821U EVM, see Table 3-1.

| <b>WKUP</b><br><b>Bootmode</b> | $\mathbf{2}$ | 3          | 4          | 5          | 6          | $\overline{7}$ | 8          | 9          |
|--------------------------------|--------------|------------|------------|------------|------------|----------------|------------|------------|
| DIP SW9                        | (SW9.1)      | (SW9.2)    | (SW9.3)    | (SW9.4)    | (SW9.5)    | (SW9.6)        | (SW9.7)    | (SW9.8)    |
| SD Boot<br>(Default)           | <b>OFF</b>   | <b>OFF</b> | <b>OFF</b> | <b>OFF</b> | <b>OFF</b> | <b>OFF</b>     | <b>OFF</b> | <b>OFF</b> |
| eMMC                           | <b>OFF</b>   | ON         | <b>OFF</b> | <b>OFF</b> | <b>OFF</b> | <b>OFF</b>     | <b>OFF</b> | <b>OFF</b> |
| <b>OSPI</b>                    | <b>OFF</b>   | <b>ON</b>  | <b>OFF</b> | <b>OFF</b> | <b>OFF</b> | <b>OFF</b>     | <b>OFF</b> | <b>OFF</b> |
| <b>UART</b>                    | <b>OFF</b>   | ON         | ON         | ON         | <b>OFF</b> | <b>OFF</b>     | <b>OFF</b> | <b>OFF</b> |
| <b>USB</b>                     | <b>OFF</b>   | OFF        | ON         | <b>OFF</b> | <b>OFF</b> | <b>OFF</b>     | <b>OFF</b> | <b>OFF</b> |
| No Boot                        | <b>OFF</b>   | ON         | ON         | ON         | <b>OFF</b> | <b>OFF</b>     | <b>OFF</b> | <b>OFF</b> |

**Table 3-1. Jacinto DRA821U EVM Boot Switch Setting**

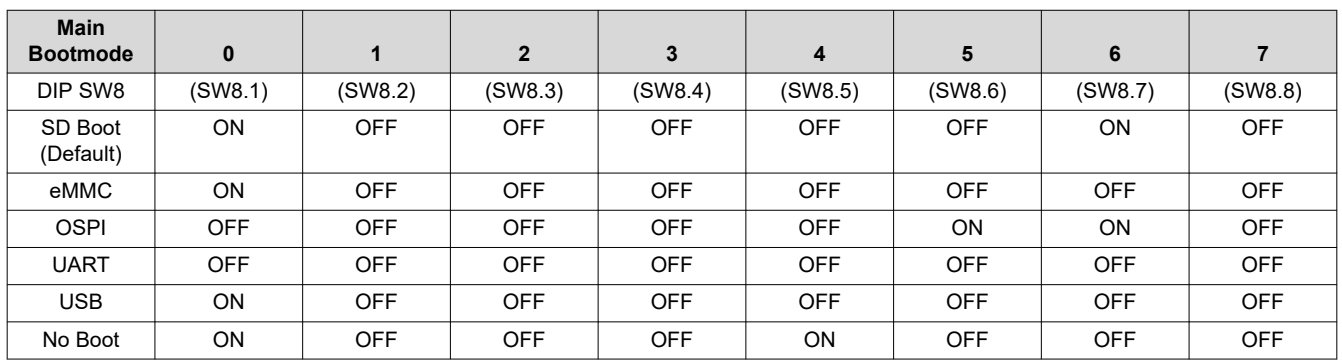

There are boot switches need to be matched correctly in each step as shown above. Two boot switch settings are summarized in this document: one is the SD card switch and one is the xSPI switch.

In the step2:

- The SD card to boot is used
- Perform some actions that is copying the uboot onto xSPI flash.
- Switch to the xSPI flash.

The switch setting in each step should be marked.

# **3.1 Step1: Patch and Build/Copy the u-boot**

Assume you are familiar with TI Jacinto SDK build setting up. Make sure your NB is connecting to the network while building. Because the uboot might referencing the ti github. The working copy cmd is as this, you need to change according the red parameters (root).

### **Boot Switch setting:**

This step is no needing to touch the boot switch on the EVM.

<span id="page-3-0"></span>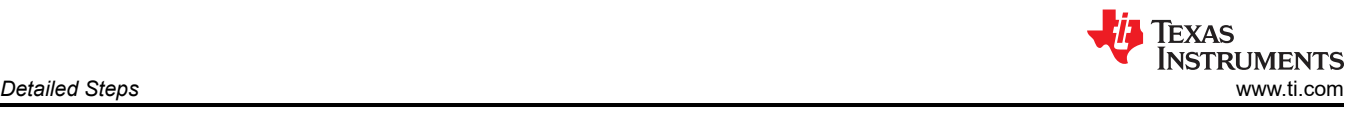

### **Patches:**

• 01 - Remove-prints-to-optimize-U-Boot-time.patch (this patch is here: [https://e2e.ti.com/support/processors-group/processors/f/processors-forum/1105700/dra821u](https://e2e.ti.com/support/processors-group/processors/f/processors-forum/1105700/dra821u-application-note-how-to-linux-fast-boot-on-dra821u-putting-the-required-2-patches-here)[application-note-how-to-linux-fast-boot-on-dra821u-putting-the-required-2-patches-here\)](https://e2e.ti.com/support/processors-group/processors/f/processors-forum/1105700/dra821u-application-note-how-to-linux-fast-boot-on-dra821u-putting-the-required-2-patches-here)

# **Cmds: (Do this on ubuntu, not the EVM)**

```
cd $PSDKLA/board-support/u-boot-2021.01+gitAUTOINC+53e79d0e89-g53e79d0e89/
git am 0001-Remove-prints-to-optimize-U-Boot-time.patch
cd ../..
make u-boot
```
**cp board-support/k3-image-gen-2021.05/tiboot3.bin board-support/u-boot\_build/a72/tispl.bin boardsupport/u-boot\_build/a72/u-boot.img /media/root/boot/**

# **3.2 Step2: Optimizations by Switching to xSPI Boot: Copy Bootloaders to xSPI**

This step is to copy the SD card uboot files onto the xSPI.

### **So, there are 2 boot switch settings in this step2.**

The SD card is used to boot first, then the xSPI switch is used.

### **1st time Boot Switch setting:**

#EVM to set **SD Boot** Mode, refer /psdk\_rtos\_auto/docs/user\_guide/J7\_EVM\_SETUP.html

### **SW8[1-8] = 1000 0010**

**SW9[1-8] = 0000 0000 <--Rio: Read EVM user guide**

### **SW3[1-10] = 0110001001**

# **Commands:**

When in uboot prompt, do these. **(Do this on the EVM!)**

### **sf probe**

**fatload mmc 1 \${loadaddr} tiboot3.bin; sf update \$loadaddr 0x0 \$filesize;**

**fatload mmc 1 \${loadaddr} tispl.bin; sf update \$loadaddr 0x100000 \$filesize;**

# **fatload mmc 1 \${loadaddr} u-boot.img; sf update \$loadaddr 0x300000 \$filesize;**

After doing those actions above, do this:

- 1. Turn off the board.
- 2. Change the dip switch settings to xSPI as below:

# **2nd time Boot switch setting:**

#EVM to set **xSPI Boot** Mode

**SW8[1-8]: 1000 0010**

# **SW9[1-8]: 0011 0000**

# **SW3[1-10]: 0111 0010 10**

After this point, **do not change** the SW8/SW9/SW3.

Now, hereafter, you only can use this setting, no need to change again.

# **3.3 Step 3: Optimize the DTSI by Disabling Nodes not Mandatory for Linux Boot**

# **Boot switch setting:**

No need to change the boot switches in this step.

Insert the SD card to Host PC

<span id="page-4-0"></span>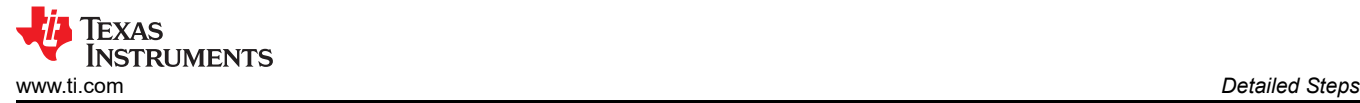

#### **Patches:**

0001-arch-arm64-boot-dts-ti-k3-j7200-Optimize-DT-for-earl.patch

This patch is here: [https://e2e.ti.com/support/processors-group/processors/f/processors-forum/1105700/](https://e2e.ti.com/support/processors-group/processors/f/processors-forum/1105700/dra821u-application-note-how-to-linux-fast-boot-on-dra821u-putting-the-required-2-patches-here) [dra821u-application-note-how-to-linux-fast-boot-on-dra821u-putting-the-required-2-patches-here](https://e2e.ti.com/support/processors-group/processors/f/processors-forum/1105700/dra821u-application-note-how-to-linux-fast-boot-on-dra821u-putting-the-required-2-patches-here)

#### **Commands: (Do this on the ubuntu, not the EVM)**

gedit \$PSDKLA/Rules.make

Change this line: DESTDIR=/media/\$USER/rootfs

#### Insert the SD card to Host P

```
cd $PSDKLA/board-support/linux-5.10.41+gitAUTOINC+4c2eade9f7-g4c2eade9f7/
git am 0001-arch-arm64-boot-dts-ti-k3-j7200-Optimize-DT-for-earl.patch
cd ../..
make linux
sudo make linux_install
```
### **3.4 Step 4: Create Bootable SD Card, Switch to TinyFS**

#### **Boot switch setting:**

No need to change the boot switches in this step:

#### **Commands: (Do this on the ubuntu, not the EVM)**

Open \$PSDKLA/bin/mksdboot.sh **(This is to switch the TinyFS)** 

Do the following change from:

root\_fs="\$sdkdir/filesystem/tisdk-default-image-j7200-evm.tar.xz"

to

root\_fs="\$sdkdir/filesystem/**tisdk-tiny-image-j7200-evm.tar.xz**"

Do this:

sudo dpkg-reconfigure dash **(This is very important Step!)** 

sudo ./mksdboot.sh --device /dev/sdb --sdk /opt/ti-processor-sdk-linux-j7200-evm-08\_00\_00\_05/

or

sudo ./mksdboot.sh --device /dev/sdc --sdk /opt/ti-processor-sdk-linux-j7200-evm-08\_00\_00\_05/

Re insert the SD card onto ubuntu.

make linux

sudo make linux\_install

Go to TargetNFS, find the lib + usr/lib + sbin , do those 3 copy actions, then "sync".

Do this:

```
sudo cp -r lib/* /media/root/rootfs/lib (See the "root", you need to change this according your
ubuntu env).
sudo cp -r usr/lib/* /media/root/rootfs/usr/lib<br>cp sbin/mkfs.ext4 /media/root/rootfs/mnt/ (This is very important!!)
cp sbin/mkfs.ext4 /media/root/rootfs/mnt/
sync
```
#### **3.5 Step 5: Switch to eMMC Filesystem**

#### **Boot switch setting:**

#EVM to set **xSPI Boot** Mode

#### **SW8[1-8]: 1000 0010**

# **SW9[1-8]: 0011 0000**

### **SW3[1-10]: 0111 0010 10**

# **Commands: (Do this on the EVM)**

Insert your SD card onto EVM.

### **do this in uboot prompt**

• gpt write mmc 0 \${partitions}

### **Do this in kernel console**

- mkfs.ext4 /dev/mmcblk0p1
- mount /dev/mmcblk0p1 /mnt/emmc
- mount /dev/mmcblk1p2 /mnt/sd
- cp -r /mnt/sd/\* /mnt/emmc/
- sync

# **3.6 Step 6: Optimizations With Bootargs**

### **Boot switch setting:**

#EVM to set **xSPI Boot** Mode

**SW8[1-8]: 1000 0010**

**SW9[1-8]: 0011 0000**

### **SW3[1-10]: 0111 0010 10**

### **Commands: (Do this on the EVM)**

Beware!

You can see there is the **mmcblk0p1**, so, you need to make sure you have this partition by issuing "fdisk -l" in there kernel to check.

in uboot prompt, do these:

```
setenv bootdelay 0
setenv mmcdev 0
setenv bootpart 0
setenv args mmc "run finduuid;setenv bootargs console=ttyS2,115200n8 root=/dev/mmcblk0p1 rw
rootfste=ext4 rootwait loglevel=0"
saveenv
boot
```
# **3.7 Step 7: Hijack the init**

# **Boot switch setting:**

#EVM to set **xSPI Boot** Mode

### **SW8[1-8]: 1000 0010**

**SW9[1-8]: 0011 0000**

# **SW3[1-10]: 0111 0010 10**

# **Commands: (Do this on the EVM)**

Once you get to Linux shell prompt. Create file /home/root/init.sh with contents below:

- #!/bin/sh
- mount -t proc proc /proc
- mount -n -t sysfs none /sys
- mount -n -t tmpfs none /run
- echo "entering init script"
- /bin/sh

<span id="page-5-0"></span>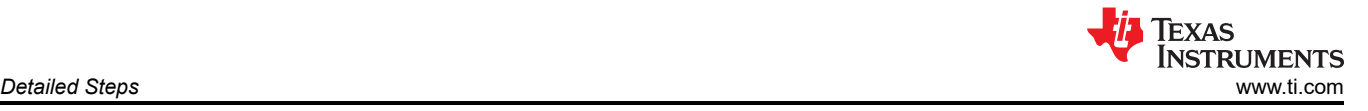

<span id="page-6-0"></span>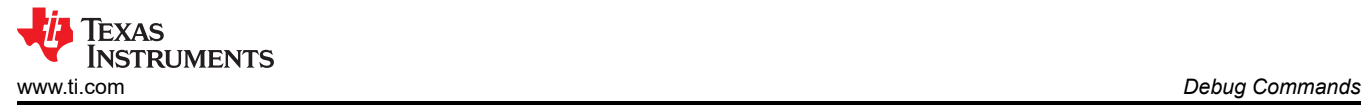

Then, do these, this is called "hijack".

- chmod +x init.sh
- cd /sbin/
- rm init
- ln -s /home/root/init.sh init

# **4 Debug Commands**

Here are some basic cmds set for assisting you to debug the partitions/mount devices.

### **4.1 SF Probe**

When issuing the SF probe, you will send this kind of result.

You can see those three uboot files is flashing onto the xSPI flash.

### **Cmds:**

Sf probe

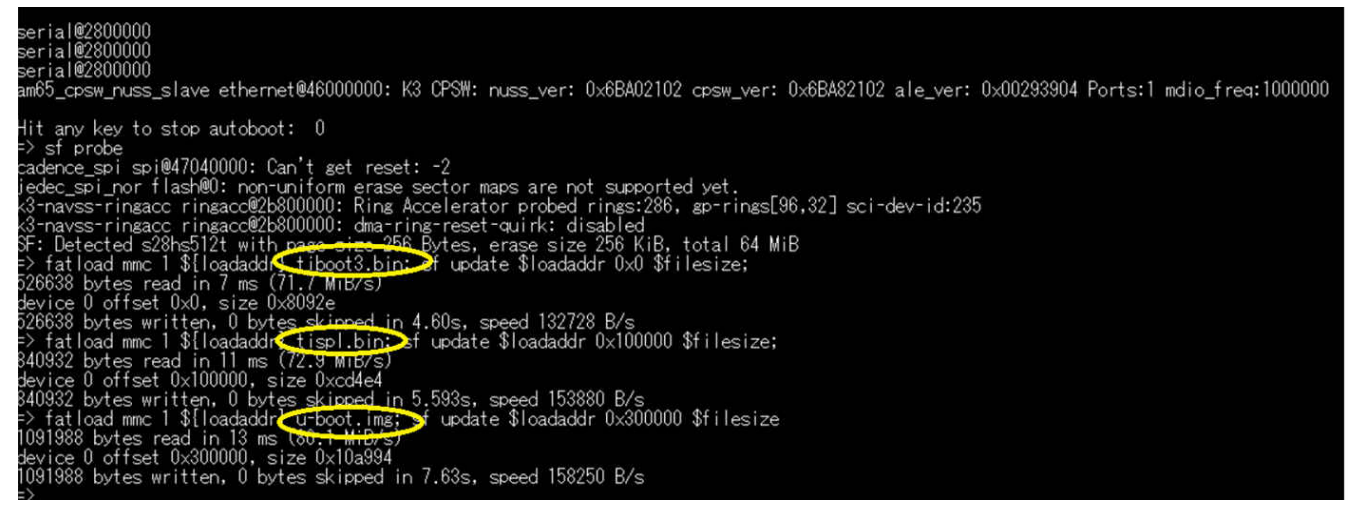

# **Figure 4-1. Jacinto DRA821U SF Probe in uboot**

# **4.2 mmcblk**

This is how to check the mmcblk

# **Cmds:**

 $\rightarrow$  ls /dev/mmcblk\*

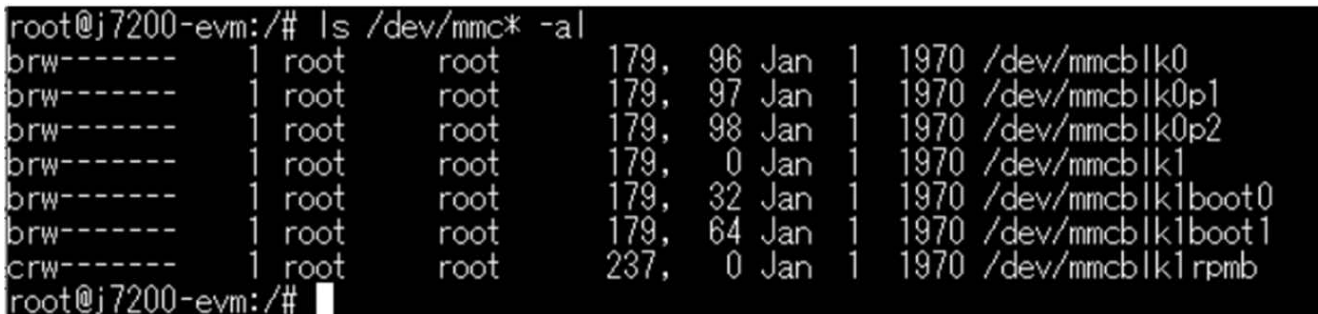

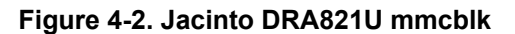

<span id="page-7-0"></span>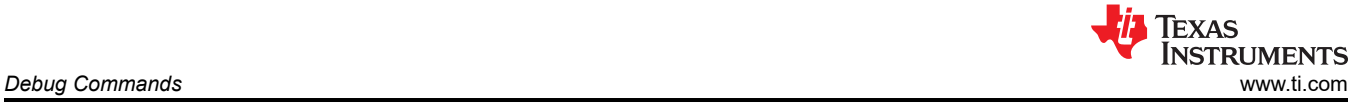

# **4.3 How to Check Mounted Devices?**

# **Cmds:**

cat /proc/mtd

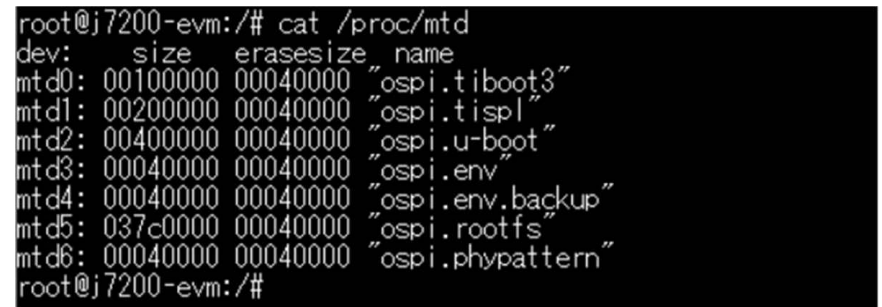

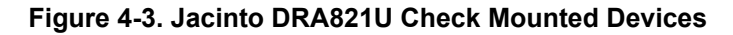

# **4.4 How to Check Your Partitions?**

**Cmds:**

cat /proc/partitions

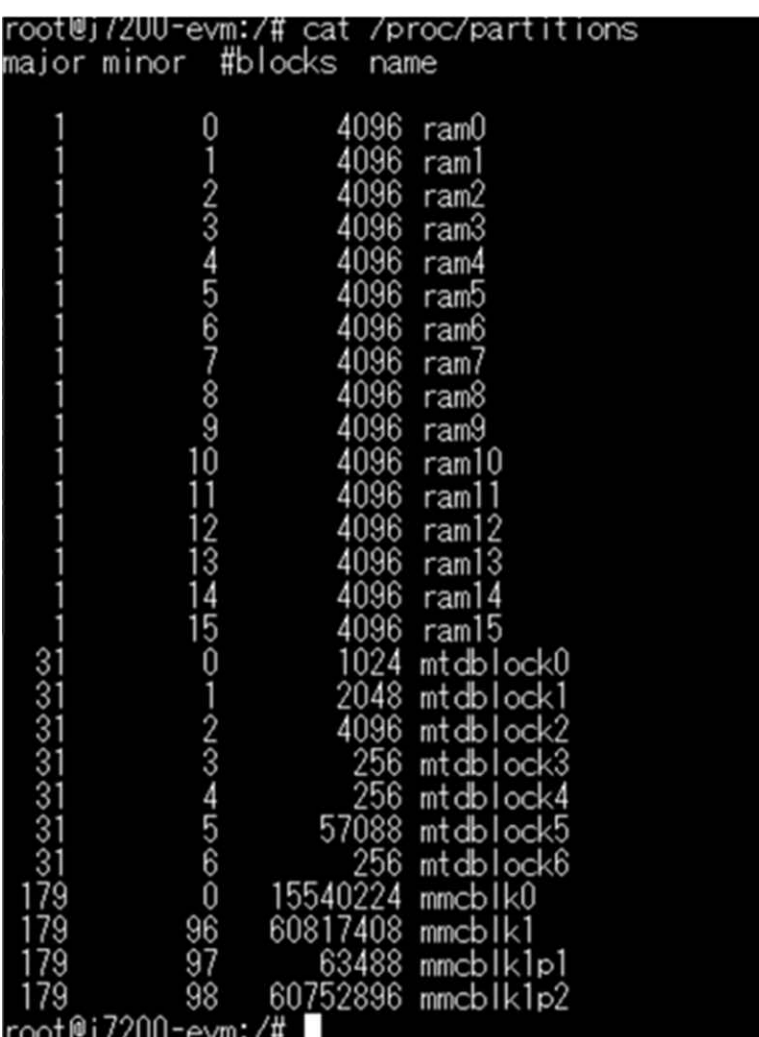

# **Figure 4-4. Jacinto DRA821U Check Partitions**

<span id="page-8-0"></span>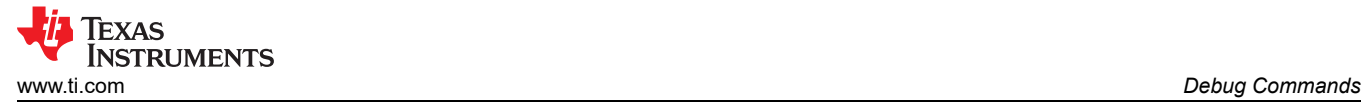

# **4.5 How to Restore Your Boot Setting?**

When you are doing the boot debug, if boot failed and as long as your SD card contain is not broken, switch your Boot setting to the SD card, and do the following cmd. Your DRA821U will be boot-able again.

### **Cmds:**

- env default -f –a
- setenv board name j7200
- setenv default device tree k3-j7200-common-proc-board.dtb

# **5 Fast Boot Result Review**

This is the cold boot until the Kernel login, the cost time is about ~3 seconds.

From the log result in the following picture, we have  $(10.070 - 7.098) = 2.972$  seconds.

Comparing the original Linux boot (2X~4X seconds), this fast boot result is good enough for automotive applications.

User can base on this to do those following developing:

- Addon their DTSI devices.
- Addon their application based on the tiny rootfs.

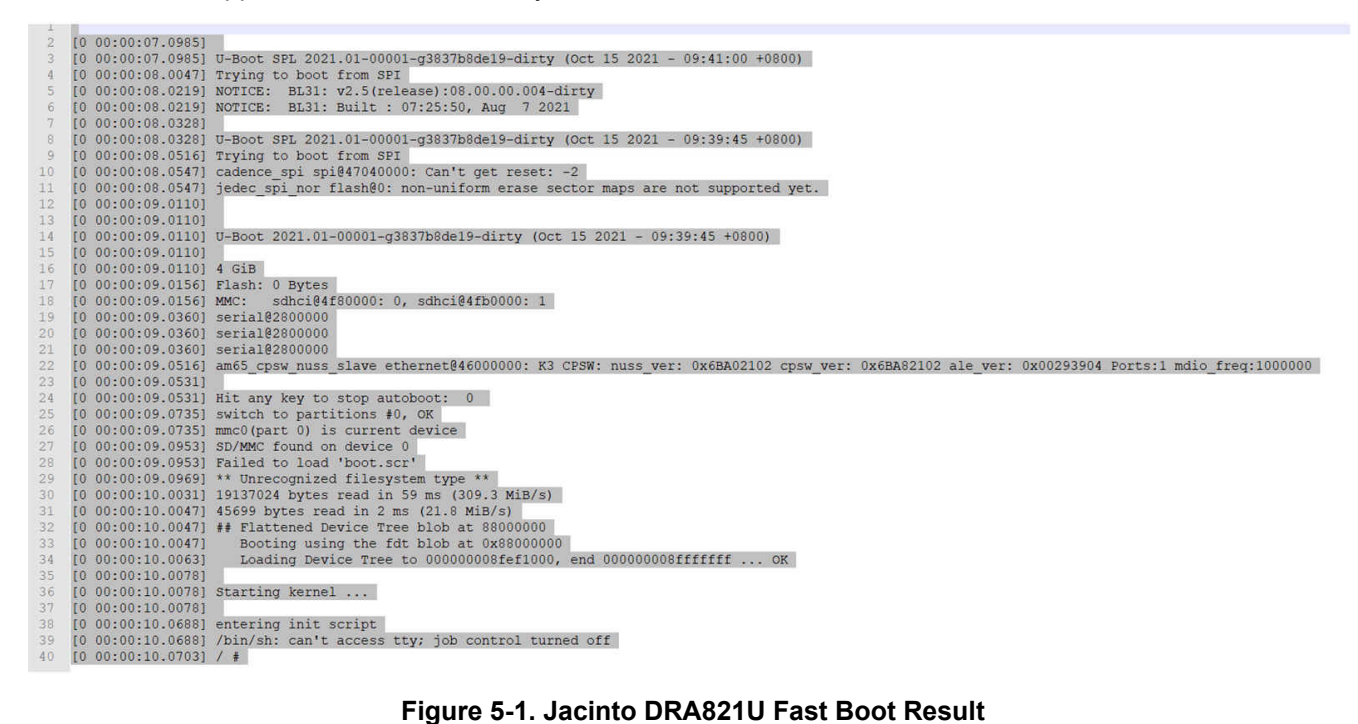

# **6 References**

The first four documents listed below are must-read materials before making this fast-boot Linux work. It is best to read all of the following documents.

- Texas Instruments: *[Jacinto7 DRA821 Evaluation Module \(EVM\) User's Guide](https://www.ti.com/lit/pdf/SPRUIW7)*
- Texas Instruments: *[DRA821 Jacinto™ Processors Data Sheet](https://www.ti.com/lit/pdf/SPRSP57)*
- [TI Docs for DRA821U u-boot](https://software-dl.ti.com/processor-sdk-linux/esd/docs/06_01_00_08/linux/Foundational_Components_U-Boot.html)
- [Fast boot related E2E](https://e2e.ti.com/support/processors-group/processors---internal/f/processors---internal-forum/1044690/dra821u-regarding-the-dra821u-fast-boot-some-questions)
- Texas Instruments: *[J7200 DRA821 Processor Silicon Revision 1.0 Texas Instruments Families of Products](https://www.ti.com/lit/pdf/SPRUIU1)  [Technical Reference Manual](https://www.ti.com/lit/pdf/SPRUIU1)*
- [TI Docs for DRA821U emmc flashing](http://software-dl.ti.com/jacinto7/esd/processor-sdk-linux-jacinto7/06_01_01_02/exports/docs/linux/How_to_Guides/Target/How_to_flash_emmc_device.html)
- [LDconfig](https://askubuntu.com/questions/631275/how-do-i-do-this-install-you-may-need-to-run-ldconfig)

# <span id="page-9-0"></span>**7 Revision History**

NOTE: Page numbers for previous revisions may differ from page numbers in the current version.

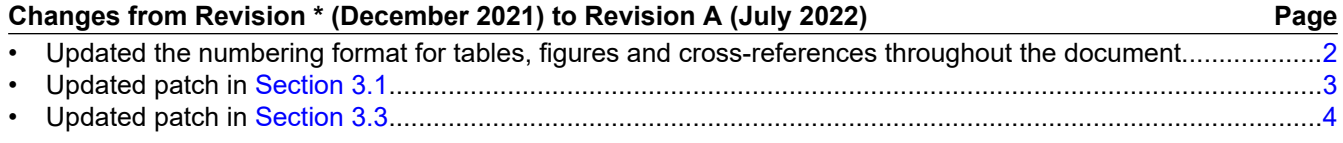

# **IMPORTANT NOTICE AND DISCLAIMER**

TI PROVIDES TECHNICAL AND RELIABILITY DATA (INCLUDING DATA SHEETS), DESIGN RESOURCES (INCLUDING REFERENCE DESIGNS), APPLICATION OR OTHER DESIGN ADVICE, WEB TOOLS, SAFETY INFORMATION, AND OTHER RESOURCES "AS IS" AND WITH ALL FAULTS, AND DISCLAIMS ALL WARRANTIES, EXPRESS AND IMPLIED, INCLUDING WITHOUT LIMITATION ANY IMPLIED WARRANTIES OF MERCHANTABILITY, FITNESS FOR A PARTICULAR PURPOSE OR NON-INFRINGEMENT OF THIRD PARTY INTELLECTUAL PROPERTY RIGHTS.

These resources are intended for skilled developers designing with TI products. You are solely responsible for (1) selecting the appropriate TI products for your application, (2) designing, validating and testing your application, and (3) ensuring your application meets applicable standards, and any other safety, security, regulatory or other requirements.

These resources are subject to change without notice. TI grants you permission to use these resources only for development of an application that uses the TI products described in the resource. Other reproduction and display of these resources is prohibited. No license is granted to any other TI intellectual property right or to any third party intellectual property right. TI disclaims responsibility for, and you will fully indemnify TI and its representatives against, any claims, damages, costs, losses, and liabilities arising out of your use of these resources.

TI's products are provided subject to [TI's Terms of Sale](https://www.ti.com/legal/termsofsale.html) or other applicable terms available either on [ti.com](https://www.ti.com) or provided in conjunction with such TI products. TI's provision of these resources does not expand or otherwise alter TI's applicable warranties or warranty disclaimers for TI products.

TI objects to and rejects any additional or different terms you may have proposed.

Mailing Address: Texas Instruments, Post Office Box 655303, Dallas, Texas 75265 Copyright © 2022, Texas Instruments Incorporated